# Handbuch Meldeportal

in Kooperation mit der **XAD Service GmbH, München**

# **INHALT**

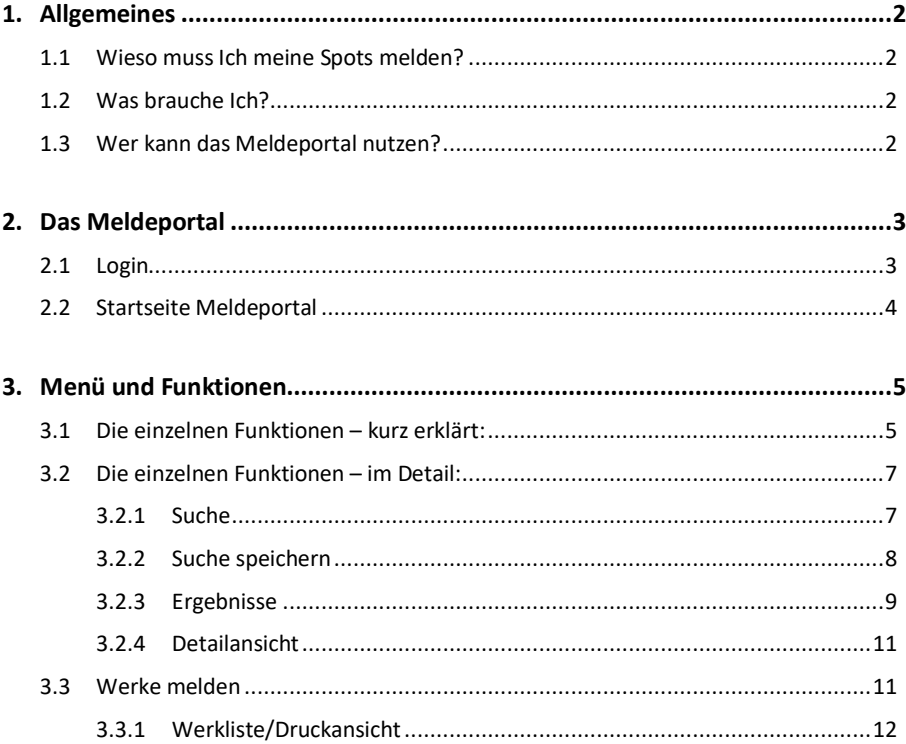

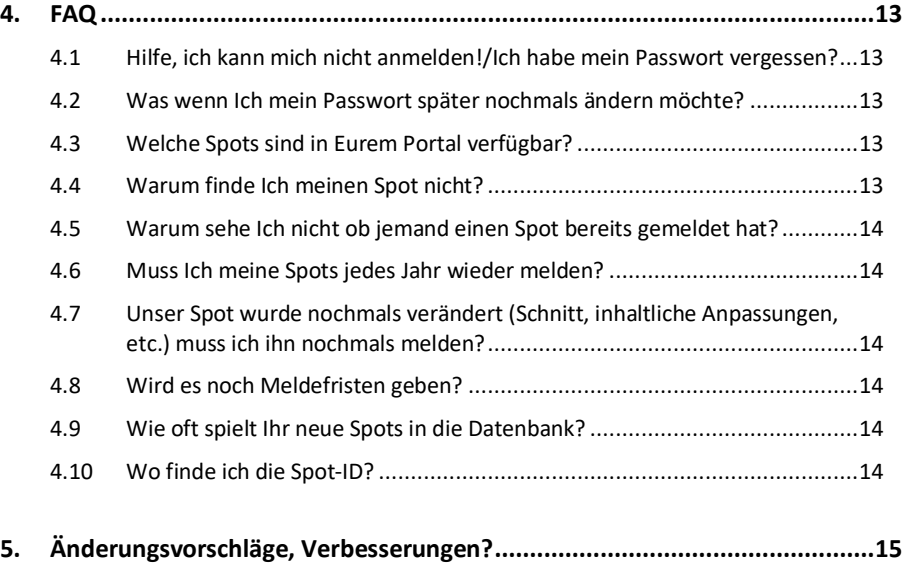

Stand: Juni 2018

# **1. Allgemeines**

# **1.1 Wieso muss Ich meine Spots melden?**

Die im Meldeportal vorhandenen Werbespots können von Euch, den Wahrnehmungsberechtigten, als eigene Produktion bzw. eigenes Recht angemeldet werden. Diese Meldungen dienen dann als Grundlage der Berechnung des jeweiligen Ausschüttungsbetrages an den Wahrnehmungsberechtigten (Rechteinhaber). Nach welchen Kriterien wir die Verteilung vornehmen, könnt Ihr den Verteilungsplänen entnehmen, die auf unserer Website jederzeit zum Download bereitstehen.

# **1.2 Was brauche Ich?**

Unser neues Meldeportal ist über die aktuellen Versionen der gängigsten Webbrowser wie z. B.

Safari Firefox Google Chrome

verfügbar. Selbstverständlich haben wir das Meldeportal auch für mobile Endgeräte – egal ob iOS oder Android – optimiert, sodass auch von unterwegs der volle Zugriff gewährleistet ist.

## **1.3 Wer kann das Meldeportal nutzen?**

Das Meldeportal ist nur für registrierte Wahrnehmungsberechtigte zugänglich.

Nach Abschluss eines Wahrnehmungsvertrages erhaltet Ihr einen Zugang zu unserem Meldeportal. Bitte beachtet, dass die Accounts immer unternehmensbezogen bzw. personenbezogenen sind – d.h. die Kennung gilt bei Produzenten für das Mitglied (Unternehmen) und nicht für einzelne Personen innerhalb des Unternehmens. Erster Ansprechpartner ist für uns immer die Geschäftsführung.

# **2. Das Meldeportal**

Unser Meldeportal erreicht Ihr unter

twf.xad.tv/login

# Nach dem Aufruf erscheint folgendes Login-Fenster

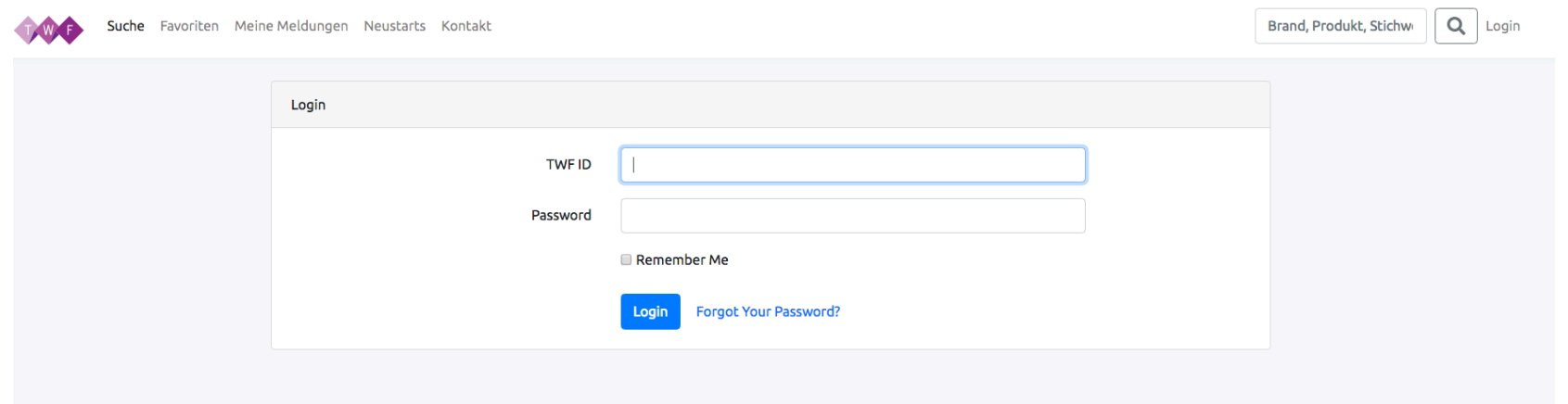

## **2.1 Login**

Der Username ist Eure **TWF-ID.** Diese findet Ihr entweder auf dem Willkommensschreiben, den bisherigen Abrechnungen, oder der entsprechenden Email (ausschließlich Filmurheber).

Das vom System vergebene Passwort habt Ihr ebenfalls bereits von uns erhalten. Dieses könnt Ihr jederzeit im Bereich Account @ + ändern. Aus Sicherheitsgründen empfehlen wir, dieses direkt nach dem ersten Login zu ändern.

Solltet Ihr das Passwort einmal vergessen haben, könnt Ihr ganz bequem unter "Forgot Your Password?" auf der Startseite ein neues anfordern.

# *\*\*\* Bitte beachtet, dass Benachrichtigungen ausschließlich an die bei uns hinterlegte Emailadresse gesendet werden! \*\*\**

# **2.2 Startseite Meldeportal**

Nach erfolgreichem Login befindet Ihr Euch nun auf der Startseite

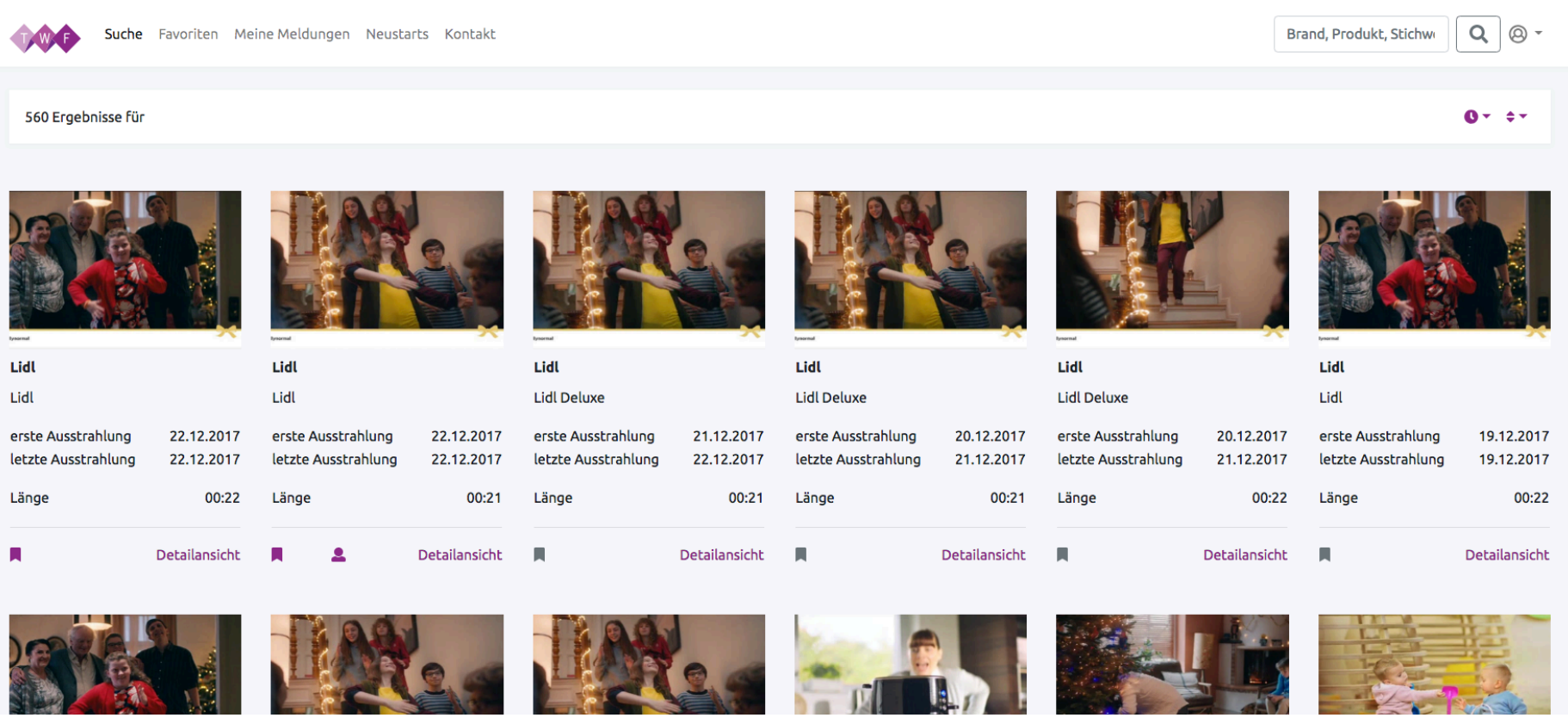

## **3. Menü und Funktionen**

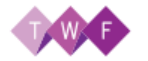

Suche Favoriten Meine Meldungen Neustarts Kontakt

## **3.1 Die einzelnen Funktionen – kurz erklärt:**

Favoriten (= Kampagne merken)

In diesem Bereich findet Ihr Eure gemerkten Kampagnen. Eine gemerkte Kampagne ist **keine Meldung!**

Einen Favoriten legt Ihr ganz einfach an:

Unter jedem aufgelisteten Spot findet ihr eine sog. "Flag"

Ist diese grau hinterlegt, ist der Spot nicht markiert.

Seht Ihr eine farbige Markierung, ist diese aktiv und der Spot unter den Favoriten zu finden. A.

Eine gemerkte Kampagne (Favorit) kann auch wieder gelöscht werden. Hierzu einfach die Favoriten aufrufen

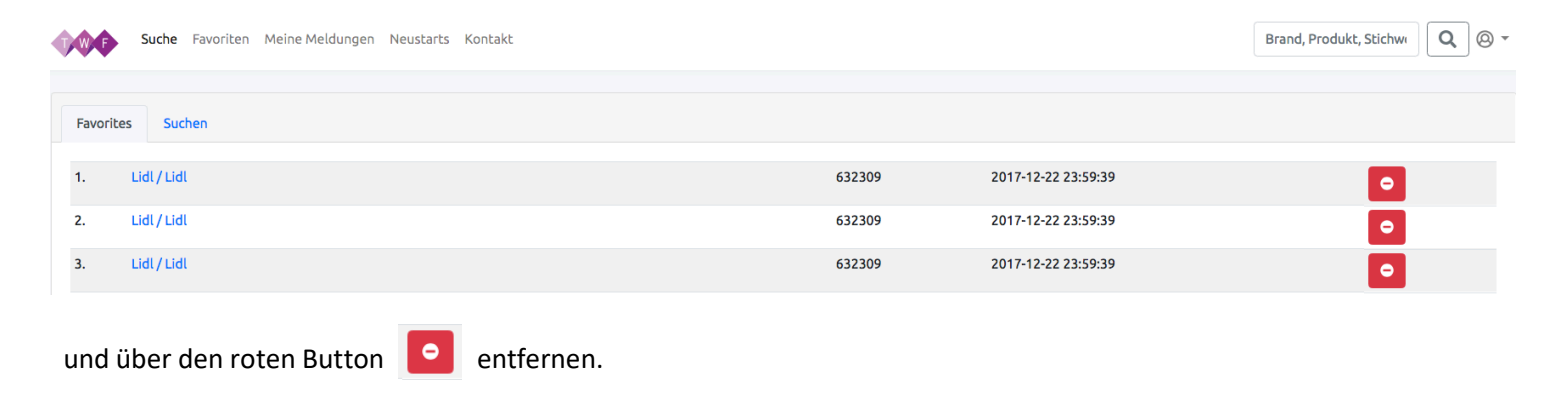

Meine Meldungen Im Menüpunkt *Meine Meldungen* findet Ihr alle Eure bislang gemeldeten Werke bis zum heutigen Tag. Auch hier könnt Ihr Euch eine sog. Werkliste zur Dokumentation im csv-Format downloaden.

> Darüber hinaus findet Ihr folgende Features: 5 Meldungen Brand, Produkt, Stichwo  $\alpha$ • **Stichwortsuche** innerhalb der Meldungen **Kunde Produkt** erste Ausst 632302 1 idl **Tidl** 22.12.2017  $\overline{1}$ Im rechten Bildschirmbereich können die Meldungen gefiltert und sortiert werden. 88  $\Rightarrow$ • Wechsel zwischen Listen- und Detailansicht **Listenansicht** Detailansicht Listenansicht **• Download** csv-Datei **L**  $\mathbf{O} = \pm 1$  $\triangleq$   $\star$ • Eingrenzung der Meldungen durch **Datum-Filter (Abb.1) Start IF Starttermin** • **Sortierfunktionen (Abb.2):** Wechsel zwischen auf-/abstei-01.01.2017 **IF Ausstrahlung** gend jeweils durch erneuten Klick auf die Funktion Ende 31.12.2017 **IF Kunde IF Produkt Submit** *Abb.1 (Filter) Abb.2 (Sortieren)*

Neustarts Hier findet Ihr die Spots, die im freigeschalteten Meldezeitraum erstmalig ausgestrahlt wurden.

Kontakt Falls technische Probleme auftreten, oder ein Spot nicht auffindbar sein sollte, wendet Euch gerne an den hier hinterlegten Support der XAD.

## **3.2 Die einzelnen Funktionen – im Detail:**

# 3.2.1 Suche

Die Suche kann nach folgenden Parametern erfolgen:

- Kampagne Produkt
	-
- 
- Kunde Stichwort (z.B. Hundefutter)

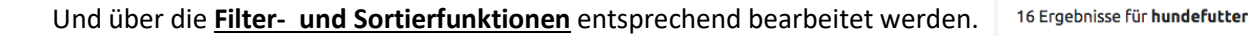

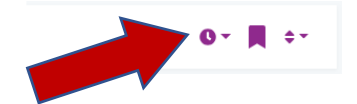

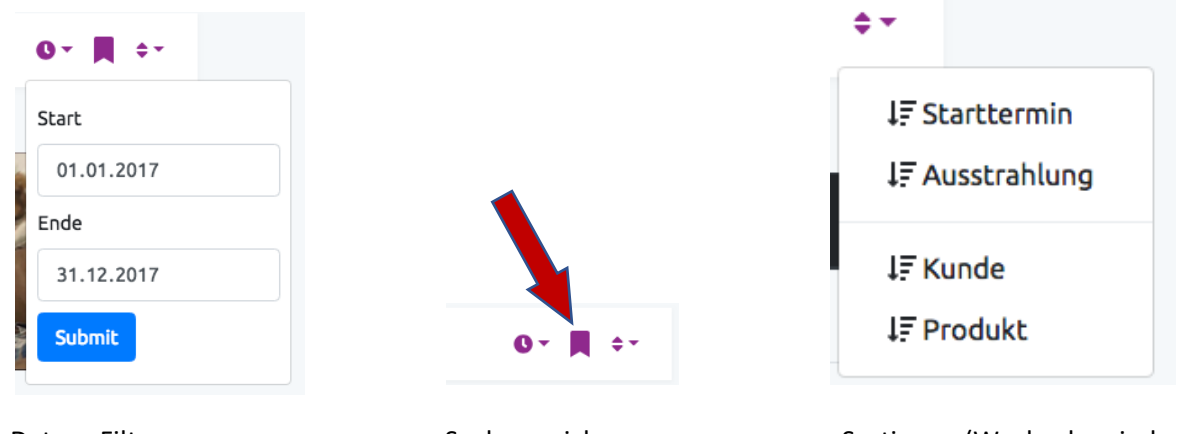

Datum-Filter Suche speichern Suche speichern Sortieren (Wechsel zwischen auf-/absteigend jeweils durch erneuten Klick auf die Funktion

# 3.2.2 Suche speichern

Solltet Ihr eine Suche zu späterer Zeit nochmals durchführen wollen, empfiehlt es sich, die Anfrage über die Option *Suche speichern* zu sichern.

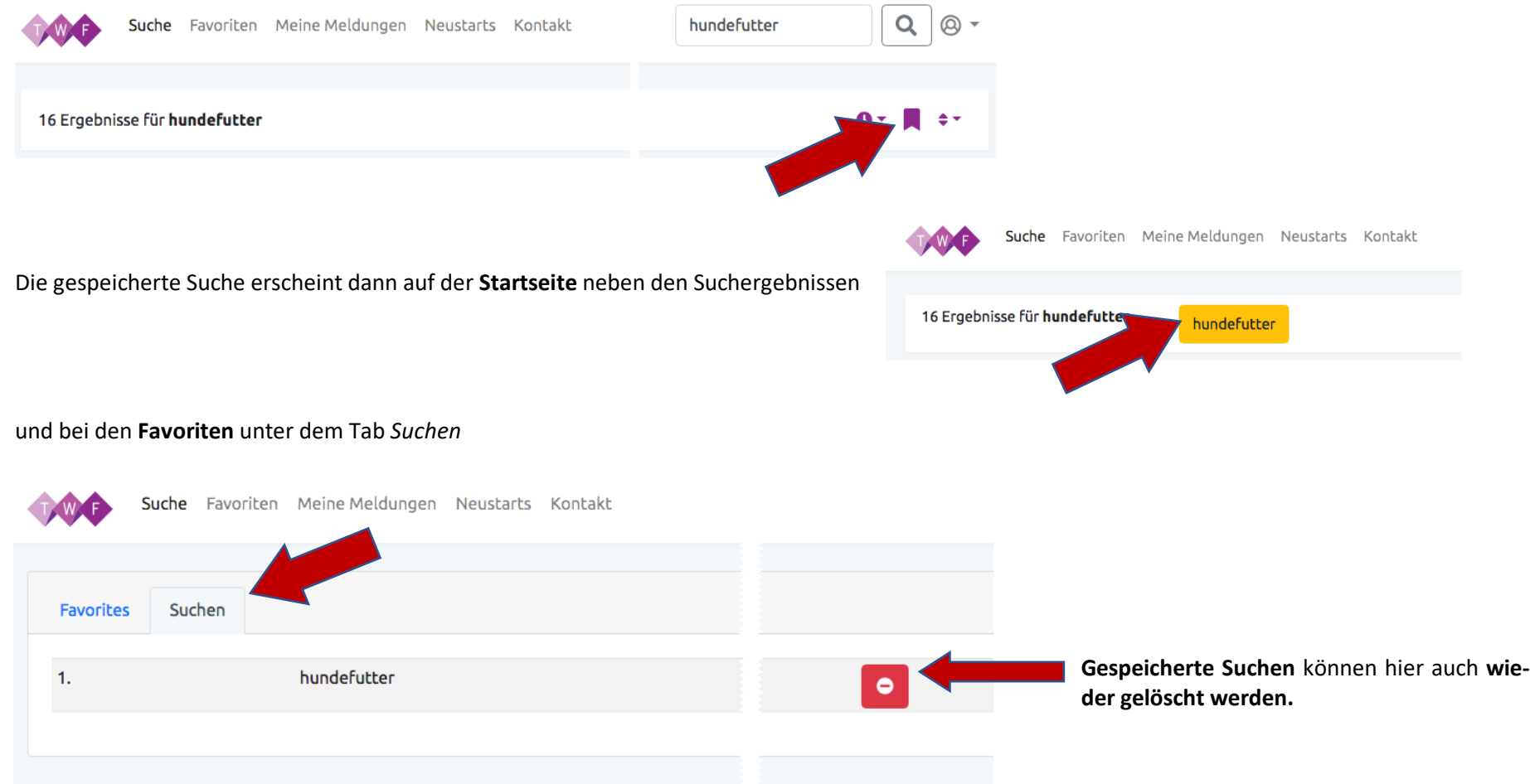

## 3.2.3 Ergebnisse

Nach der Suche werden Euch alle Ergebnisse entsprechend Eurer Eingabe angezeigt. Die Suche kann nach Stichworten, Produkten, Marken oder Kunden erfolgen.

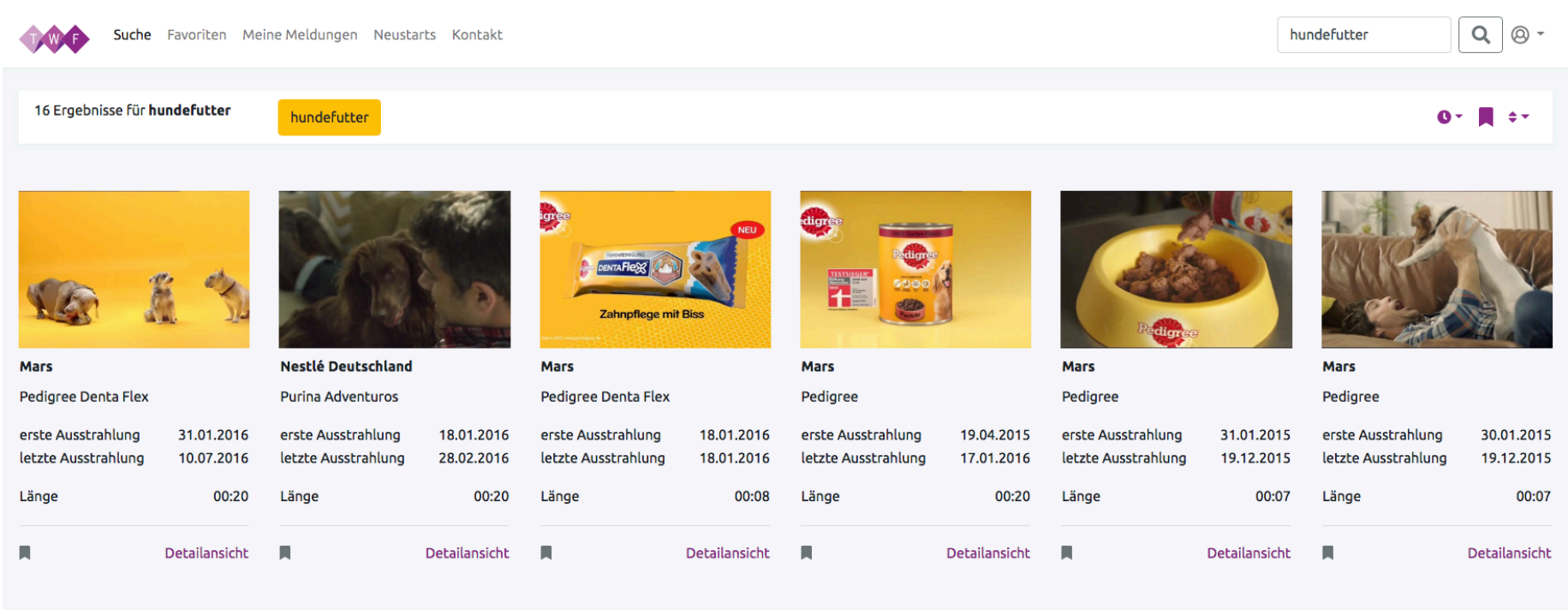

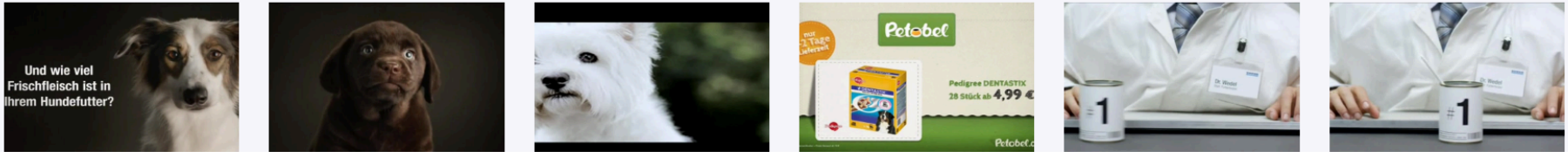

In der Ergebnisübersicht sind die wichtigsten Details in Kürze dargestellt:

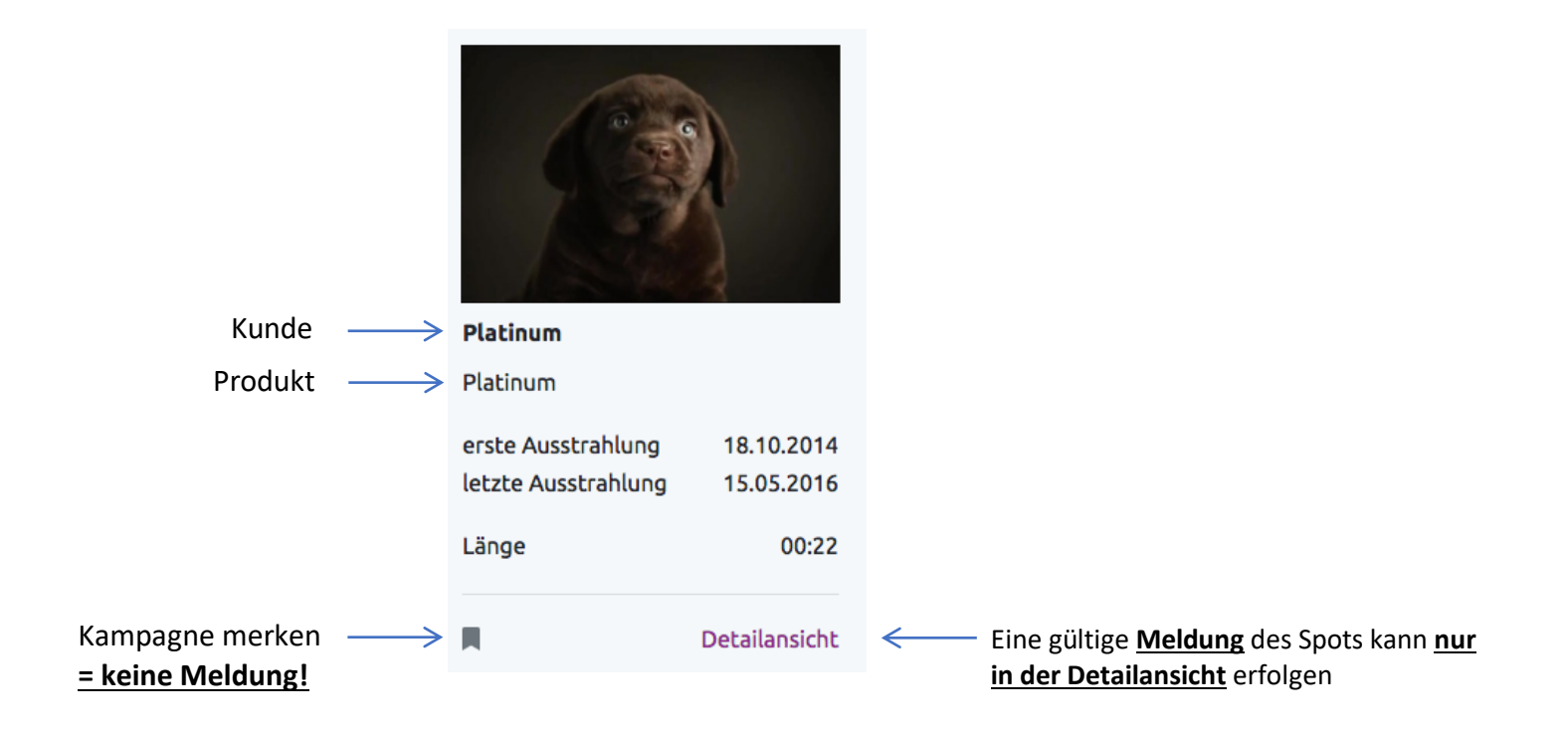

# 3.2.4 Detailansicht

Wie gewohnt kann in der Detailansicht der Spot abgespielt werden - es finden sich jedoch noch weitere Details und natürlich auch die Möglichkeiten der Werkmeldung auf der Detailseite

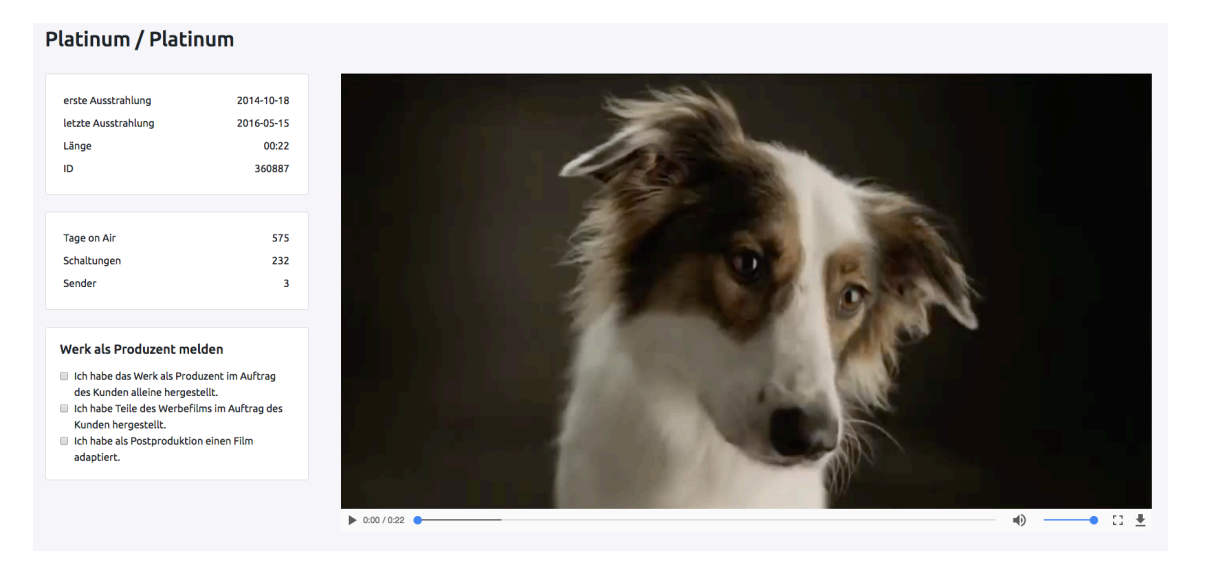

# **3.3 Werke melden**

Es gibt für die beiden Bereiche a) Produzenten und b) Filmurheber unterschiedliche Möglichkeiten zur Abgabe der Meldung.

Bitte achtet darauf, dass Ihr nur die Auswahl markiert, die tatsächlich auf Euch zutrifft.

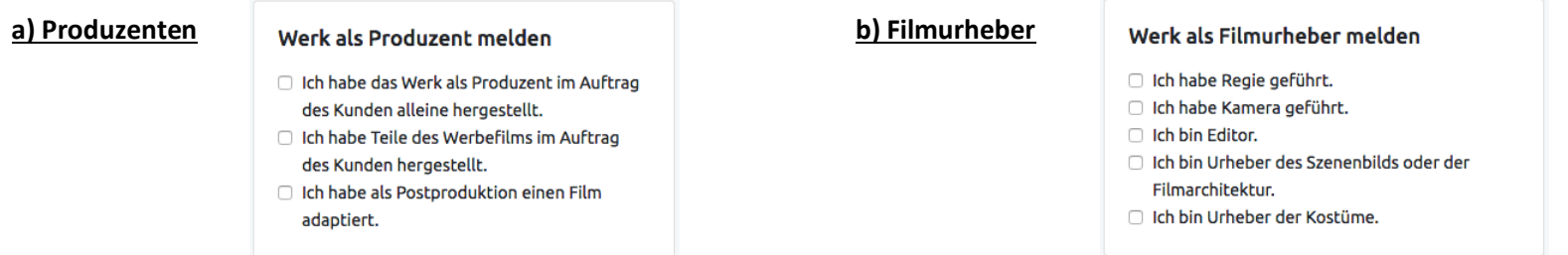

# 3.3.1 Werkliste/Druckansicht

Für die eigene Dokumentation bzw. Archivierung der gemeldeten Spots gibt es die sog. Werkliste unter *Meine Meldungen*.

Eine csv-Datei lässt sich über diesen Button **kunder** herunterladen Suche Favoriten Meine Meldungen Neustarts Kontakt Brand, Produkt, Stichw  $\alpha$  $\circledcirc$  -5 Meldungen Brand, Produkt, Stichwo  $\alpha$ m  $\star$   $\pm$   $\star$ ⋒ **ID Kunde Produkt** erste Ausstrahlung  $\ast$ Lidl Lidl 22.12.2017 oftrag des Kun...  $\delta \leftarrow$ Über diesen **Link** kann die **De-**632309  $\overline{1}$ **tailansicht des Spots** aufgeru-Lidl 22.12.2017 rag des Kunde...  $\mathcal{S}$ fen werden. $\overline{2}$ 632309 Lidl  $\overline{3}$ Lidl Lidl 22.12.2017 a adaptiert. 632302 Lidl Lidl uftrag des Kun...  $\mathcal{S}$  $\overline{4}$ 632302 22.12.2017  $\mathcal{S}$  $\overline{5}$ 614210 Nissan Nissan 27.09.2017 rag des Kunde...

## **4. FAQ**

## **4.1 Hilfe, ich kann mich nicht anmelden!/Ich habe mein Passwort vergessen?**

Das sollte natürlich nicht passieren. Bitte überprüft zunächst ob Groß- und Kleinschreibung sowie Leerzeichen beachtet wurden. Hat vielleicht ein Kollege das Passwort geändert? Manchmal hilft ein Neustart des Browsers und das Löschen des Cache. Ansonsten setzt das Passwort ganz bequem über den Button "Forgot Your Password?" zurück.

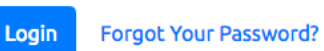

#### **4.2 Was wenn Ich mein Passwort später nochmals ändern möchte?**

Im Bereich Account  $\textcircled{a}$  + könnt Ihr jederzeit Euer Passwort ändern.

#### **4.3 Welche Spots sind in Eurem Portal verfügbar?**

Im Meldeportal sind nur TV-Spots enthalten, die im **offiziellen Werbeblock** ausgestrahlt wurden. Ist einer der Spots nicht innerhalb des offiziellen Werbeblocks gem. Rundfunkstaatsvertrag gelaufen, fällt er nicht in unseren Wahrnehmungsbereich, sondern ist Teil des Programms. Dies gilt auch für sog. Programmtrailer, Intros, Sponsoringhinweise, Produktplatzierungen und Sendereigenwerbung.

Spots, die nicht im Werbeblock ausgestrahlt wurden, sind keine TWF-meldefähigen Spots und werden auch nicht in unserem Meldeportal geführt.

Es werden ausschließlich Sender berücksichtigt, die in der Bundesrepublik Deutschland empfangbar sind.

#### **4.4 Warum finde Ich meinen Spot nicht?**

In Ausnahmefällen kann es vorkommen, dass ein Spot nicht richtig erkannt und stattdessen als Programmhinweis, Werbetrenner, Senderkennung o.ä. definiert wurde und somit im Meldeportal nicht zu finden ist. Unsere Erfahrung zeigt jedoch, dass dies wirklich nur Einzelfälle betrifft.

Sollte ein bestimmter Spot also einmal nicht auffindbar sein, schreibt uns eine kurze Email an twf@xad.tv mit folgenden Angaben:

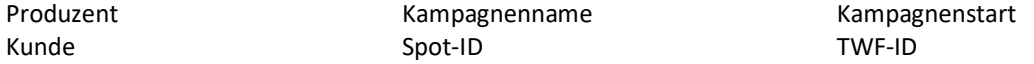

Wir werden uns dann individuell darum kümmern und uns mit Euch in Verbindung setzen.

#### **4.5 Warum sehe Ich nicht ob jemand einen Spot bereits gemeldet hat?**

Aus datenschutzrechtlichen Gründen darf diese Information leider nicht für jeden einsehbar sein. Sollte es einmal zu einer Doppelmeldung kommen, werden wir dies mit den Betroffenen klären.

## **4.6 Muss Ich meine Spots jedes Jahr wieder melden?**

Nein. Ein gemeldeter Spot wird über die Jahre fortgeschrieben; d. h. wird ein Spot erstmalig im Jahr 2013 geschalten und 2014 oder 2015 noch einmal ausgestrahlt, so ist nur eine Meldung notwendig. Unser System übernimmt die Meldung automatisch für alle (auch die kommenden) Ausstrahlungsjahre.

## **4.7 Unser Spot wurde nochmals verändert (Schnitt, inhaltliche Anpassungen, etc.) muss ich ihn nochmals melden?**

Wenn Euer Spot umgeschnitten oder inhaltlich verändert wurde, ist es ratsam, nochmals das Meldeportal zu durchsuchen. Auch kleine Veränderungen können dazu führen, dass er eine eigene Spot-ID bekommt und somit als eigenständiges Werk behandelt wird.

## **4.8 Wird es noch Meldefristen geben?**

Ja, natürlich. Aufgrund gesetzlicher Bestimmungen werden und müssen wir Euch nach wie vor mit großzügigen Fristen auf einen Meldeschluss hinweisen. Wir wissen, dass Euer Alltag ziemlich hektisch sein kann. Deswegen liegt uns viel daran, Euch möglichst viel Zeit zu geben die Werke zu melden bevor wir einzelne Jahre für die Berechnungen schließen müssen.

Bitte denkt daher daran, uns immer mindestens einen Ansprechpartner zu benennen und Änderungen Eurer Kontaktdaten umgehend mitzuteilen!

## **4.9 Wie oft spielt Ihr neue Spots in die Datenbank?**

Normalerweise einmal pro Jahr (etwa im 2. Quartal) für das vorangegangene Kalenderjahr (1. Januar – 31. Dezember).

#### **4.10 Wo finde ich die Spot-ID?**

Die Spot-ID findet Ihr in der Detailansicht im ersten Infoblock (oben links) unter ID. Alternativ auch in den *Favoriten* bzw. im Bereich *Meine Meldungen.*

# **5. Änderungsvorschläge, Verbesserungen?**

Wir sind nicht perfekt, aber wir arbeiten daran! Um Euch die Arbeit ein weniger einfacher zu machen und eine noch nutzerfreundlichere Oberfläche zu schaffen, entwickeln wir unser Meldeportal stetig weiter. Wenn Ihr Änderungsvorschläge oder Ideen habt, an welcher Ecke wir noch etwas mehr feilen oder schrauben sollten, lasst es uns bitte wissen und schreibt uns unter hello[at]twf-gmbh.de.

\*\*\*